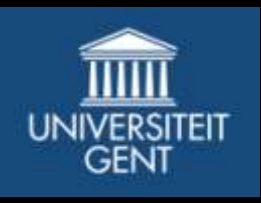

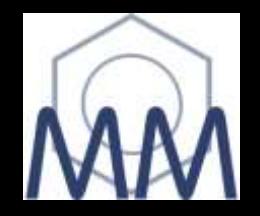

# **VASP tutorial 2010-2014**

*Dr. Dr. Danny E. P. Vanpoucke* **Center for Molecular Modeling (CMM)**

Ghent October 1<sup>st</sup> 2014

## **Preliminary**

## **your account is up and running? key is requested?**

## **add to your .bashrc**

**export MODULEPATH=\$VSC\_DATA\_VO/vsc40201/modules:\$MODULEPATH**

## **move to raichu: module swap cluster/raichu**

## **Load HIVE toolbox: module load HIVE**

## **What is VASP?**

VASP is a package for performing ab-initio quantum-mechanical molecular dynamics (MD) using pseudo-potentials and a plane wave basis set. Both LDA and GGA potentials/functionals are available. This code can be used to obtain electronic and structural properties of small atomic systems (roughly up to 100-200 atoms).

### **1) Periodic boundary conditions**

**Good for bulk materials** 

**( = not so good for isolated systems i.e. molecules)**

**Ideal for Plane wave basis-sets**

## **What is VASP?**

VASP is a package for performing ab-initio quantum-mechanical molecular dynamics (MD) using pseudo-potentials and a plane wave basis set. Both LDA and GGA potentials/functionals are available. This code can be used to obtain electronic and structural properties of small atomic systems (roughly up to 100-200 atoms).

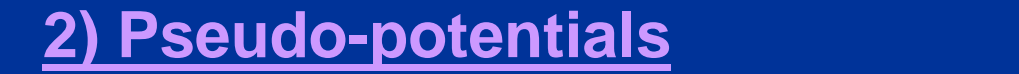

**Good for bulk materials To make life easier with the plane waves** 

**Different flavors: LDA, GGA, hybrid (> v5)** 

## **What is VASP?**

VASP is a package for performing ab-initio quantum-mechanical molecular dynamics (MD) using pseudo-potentials and a plane wave basis set. Both LDA and GGA potentials/functionals are available. This code can be used to obtain electronic and structural properties of small atomic systems (roughly up to 100-200 atoms).

### **1) Small systems 1999**

**100 atoms are already large systems. Relaxation on 32 cores can take a week (real time!).** 

**Bridgic Boundary Conditions allow you to Periodic Boundary conditions allow you to simulate Bulk.**

### **Lock and Load**

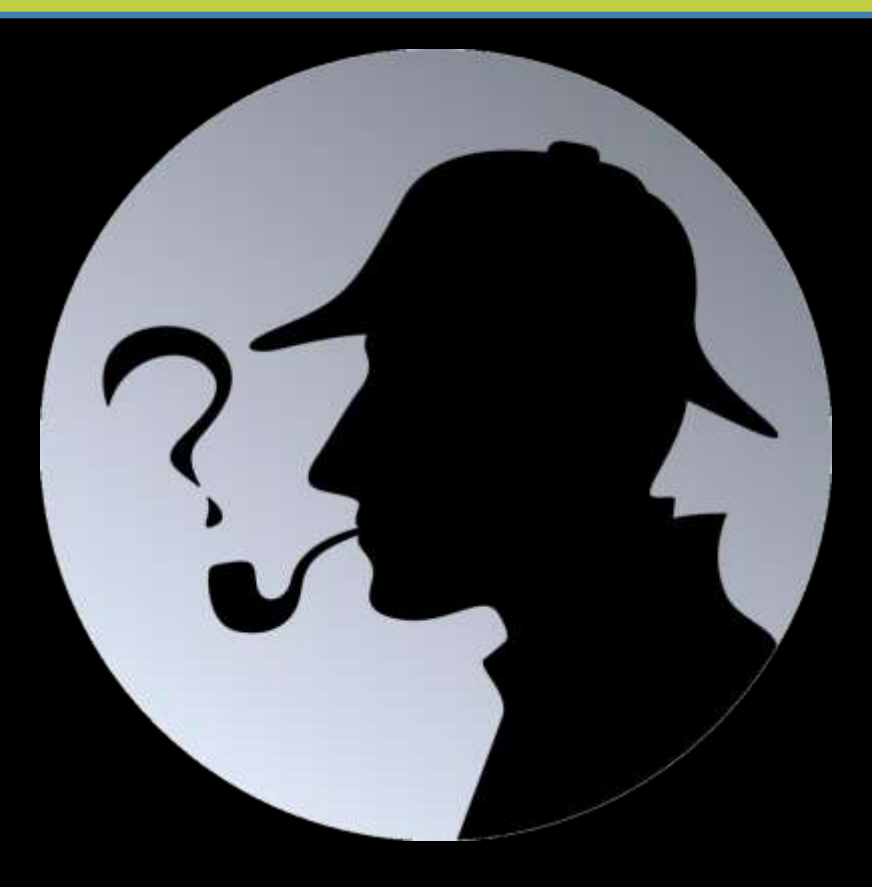

Go to: \$VSC\_DATA\_VO/shared/VASP\_TUTORIAL And copy the tar-zipped file with your name to a location on your account, and untar using: tar -xzvf

### **VASP always needs minimum 4 files:**

**1) INCAR :** *contains all the settings of the program parameters you wish to use. (energy cutoff, parallelism, smearing,...)*

**2) KPOINTS :** *all the information with regard to your k-point set.*

**3) POSCAR :** *all the information with regard to the actual geometry of your system.*

**4) POTCAR :** *the information regarding the potentials/functionals used this one you get from a database*

Let's finally get started:  $\rightarrow$  Make a folder with the name of your system. Inside this folder make a new folder named: SelfConsistent.

## **Basics: SC Calculation II → POSCAR-file**

## **Ge-Bulk CO-molecule**

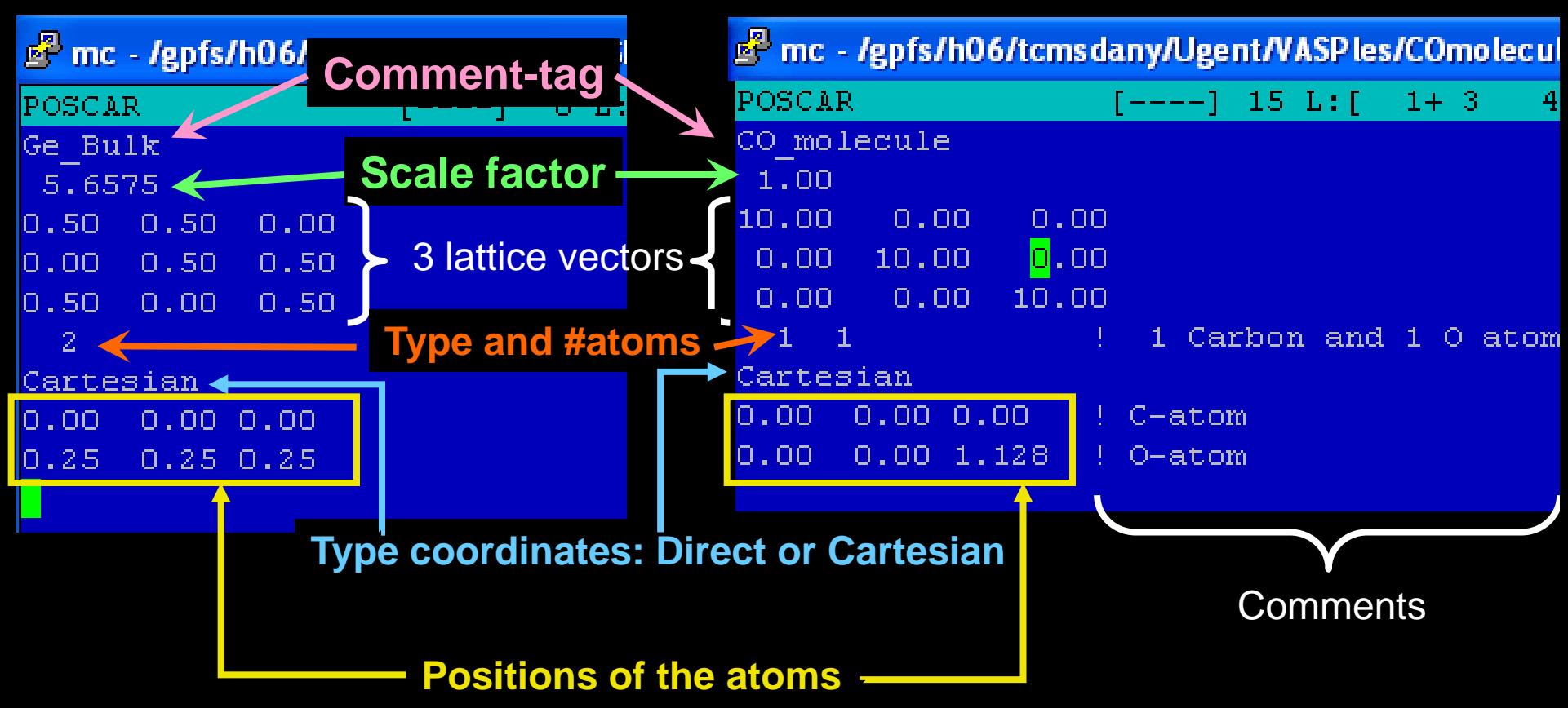

**Important:** The order of the atom positions in the POSCAR file needs to be the same as in the POTCAR file!

## **Intermezzo: PBC**

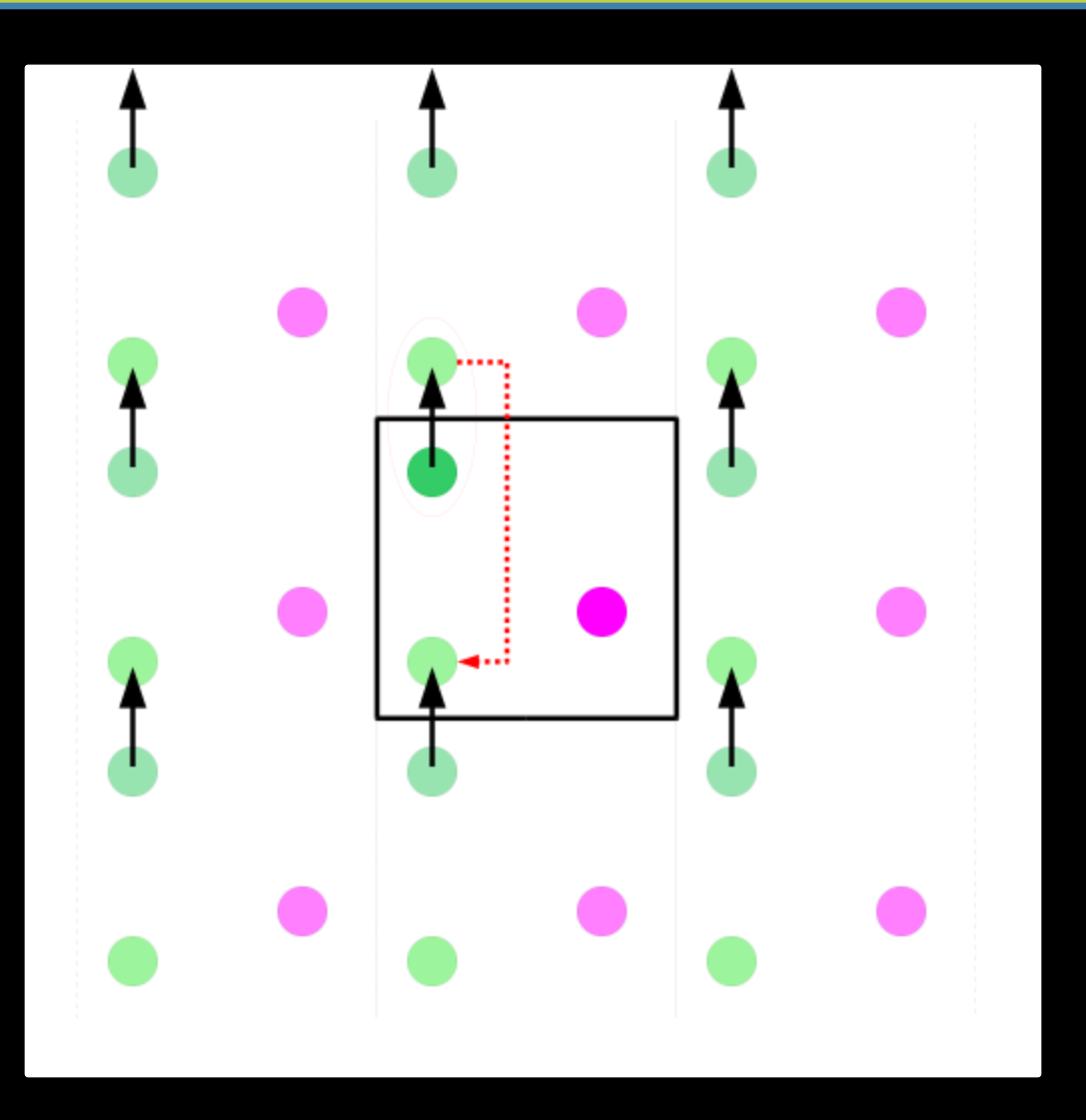

## **Basics: SC Calculation III →INCAR-file**

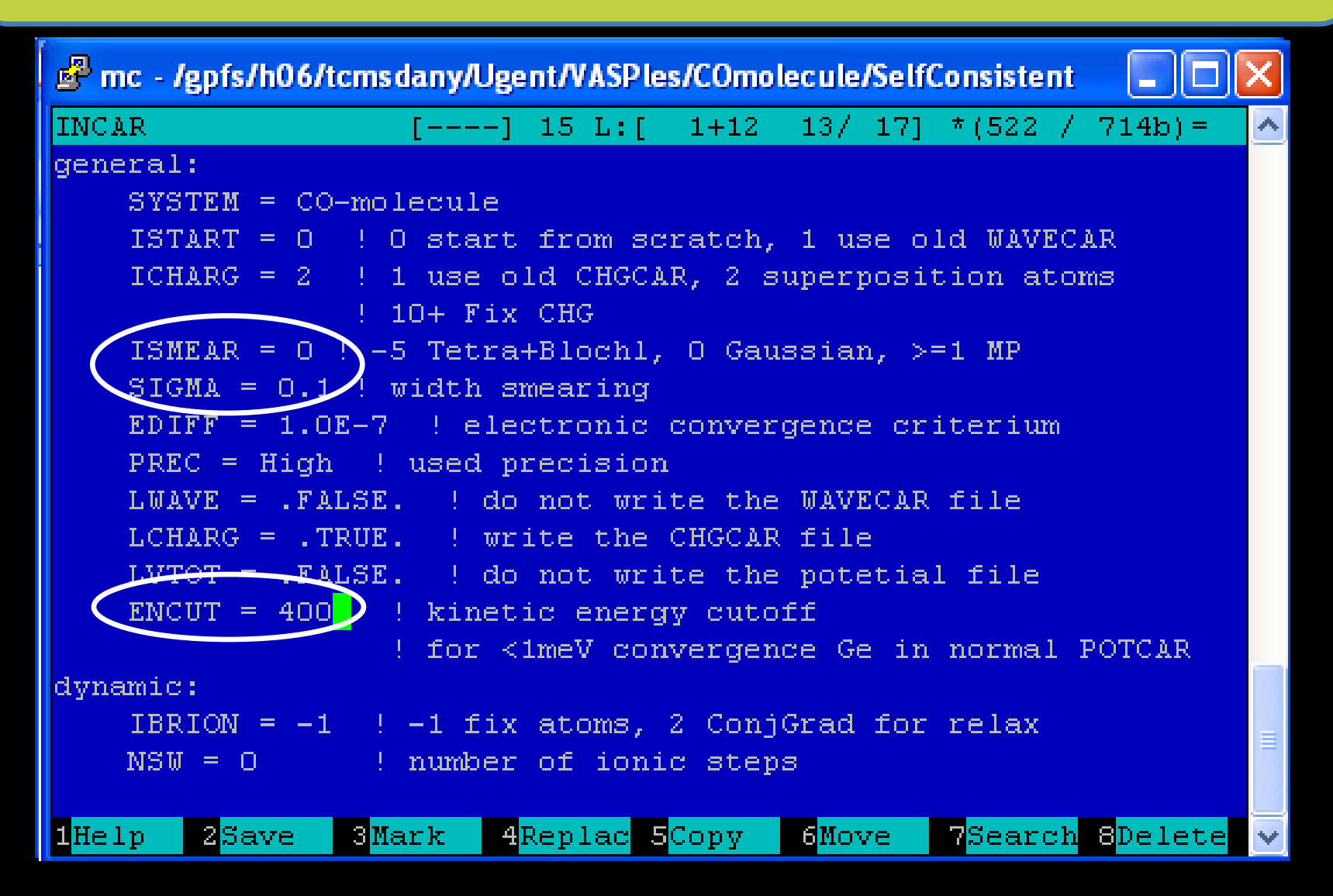

### **More information and parameters can be found in the VASP manual.**

## **Basics: SC Calculation IV → KPOINTS-file**

## **Ge-Bulk CO-molecule**

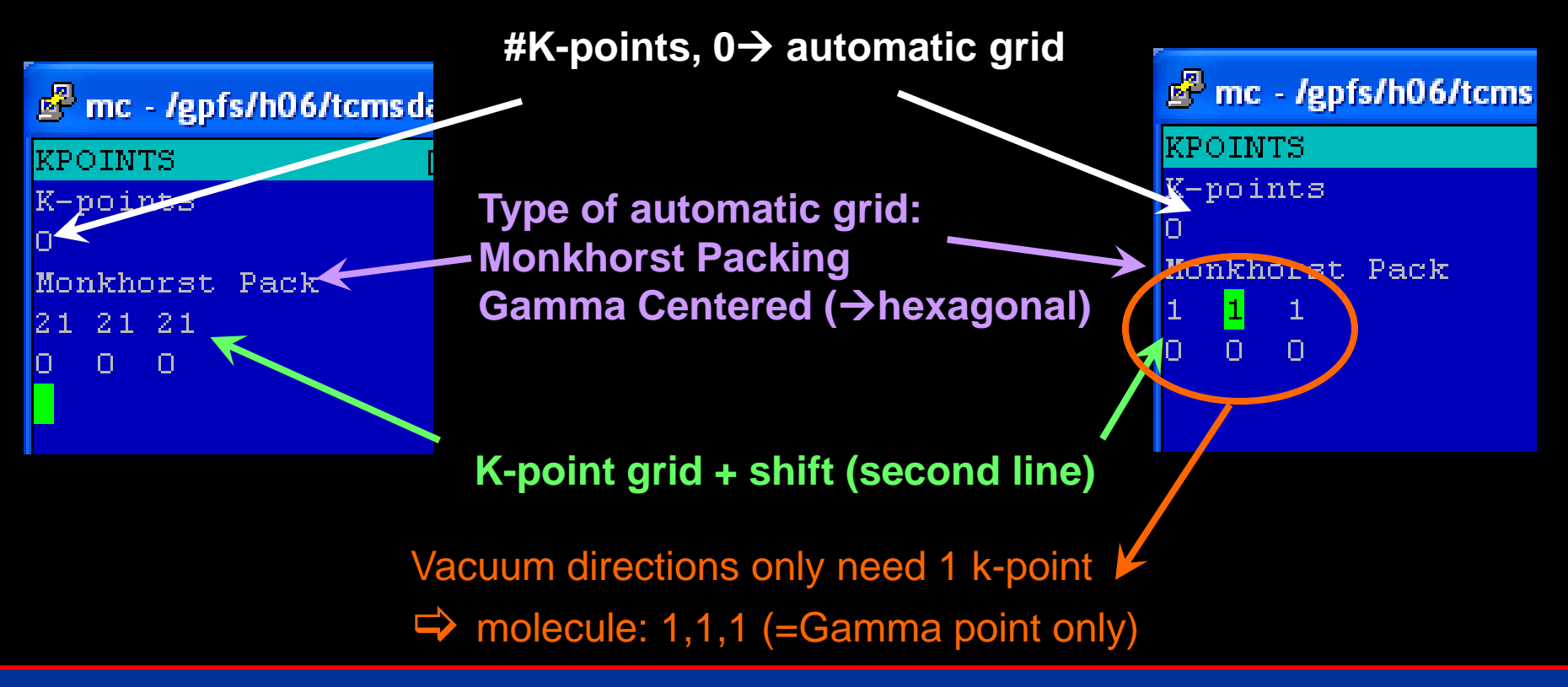

If your lattice-vectors have different length, then this needs to be reflected in the k-point set (could give errors otherwise)  $\rightarrow$ e.g. lattice vectors with lengths: a1=1, a2=2, a3=10  $\rightarrow$  k-points: 6 3 1

## **Basics: SC Calculation V → POTCAR-file**

VASP provides potential files for all chemical elements. Each of these files is called POTCAR, and VASP only recognizes a file named POTCAR as potential file.

mc - /gpfs/h06/tcmsdany/Ugent/VASPles/GeBulk/SelfConsistent

Danny2ROwnH ~/Ugent/VASPles/GeBulk/SelfConsistent \$ head -30 POTCAR  $\rightarrow$  This is a PAW potential for Ge PAW Ge 03Mar1998  $4.00000000000000000$ parameters from PSCTR are: # electrons: 4 valence electrons for VRHEIM = Ge;  $52p2$  $LEXCH = CA$ this Ge potential, there also exists a  $\rightarrow$ 106.1908 eV, 2.8048 Ry  $EATOM =$ Ge potential including the d-TITEL = PAW Ge 03Mar1998 electrons in the valence shell  $\rightarrow$  14e<sup>-</sup> LULTRA = F use ultrasoft PP ?  $\rightarrow$  Type of exchange-functional:  $IUNSCR =$  $\mathbf{1}$ unscreen: 0-lin 1-nonlin 2-no  $RPLCOR =$ 2.170 partial core radius CA=Ceperley-Alder → LDA  $POMASS =$ 72.610; ZVAL 4,000 mass and valenz I  $RCORE =$ 2,300 outmost cutoff radius RWIGS  $2.300; R WIGS =$ 1.217 wigner-seitz radius (au A) 173.969; ENMIN = 130.477 eV  $EMMAX =$ ICORE 3 local potential T **LCOR** correct aug charges LPAW I T paw PP **EAUG**  $= 385.843$ **What if you have multiple/different kinds of**   $DEXC$  $-.107$ RMAX 3.496 core radius for proj-oper **atoms in your system? RAUG** 1.300 factor for augmentation sphere RDEP 2.318 core radius for depl-charge I e.g. CO molecule QCUT  $-3.576$ ; QGAM 7.152 optimization > cat POTCAR\_C POTCAR\_O >> POTCARDescription  $\mathbf{1}$ E TYP RCUT TYP RCUT  $\cup$ .000 23 2,300 O .000 23 2.300 .000 23 2.300 Danny2@OwnH ~/Ugent/VASPles/GeBulk/SelfConsistent \$

## **Run, Raichu. Run!**

# > cd static/ >qsub jobscript.sh #PBS -l nodes=1:ppn=4

#!/bin/sh #PBS -N Solid\_Static #PBS -m e #PBS -l nodes=1:ppn=4 #

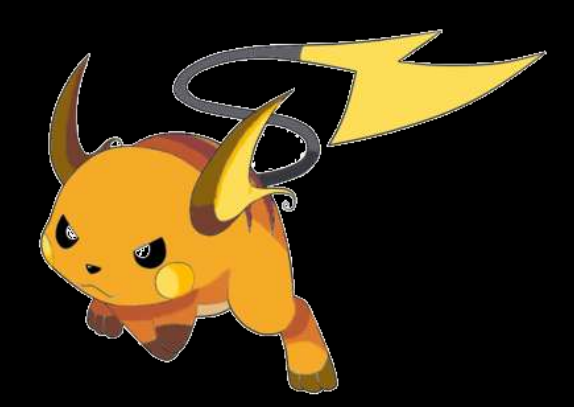

STARTDIR=\$PBS\_O\_WORKDIR

**newgrp g\_vasp5**

module purge **module load cluster/raichu module load VSC-tools module load VASP/5.3.3-ictce-4.1.13-mt-dftd3**

cd \$STARTDIR echo "Job started at : "`date` >> out.dat **mympirun vasp >> out.dat** echo "Job ended at : "`date` >> out.dat wait

## **Basics: SC Calculation Ⅵ → Spoils of War**

huygens.sara.nl - PuTTY Parallel 4-cpu calculation ERROR: 0031-652 Error reading STDIN running on 4 nodes distr: one band on 1 nodes, 4 groups Our Bulk Ge system has only one type of vasp.4.6.31 O8FebO7 complex atoms: Ge, 2 atoms in our unit cell POSCAR found : 2 types and 2 ions LDA part: xc-table for Ceperly-Alder, standard interpolation POSCAR, INCAR and KPOINTS ok, starting setup FFT: planning ... 1 reading WAVECAR entering main loop d eps Ν E dE ncg rms  $rms(c)$  $0.80263E + 02$  $-0.18301E+03$ 0.351E+02 DAV:  $\mathbf{1}$ 0.802627564386E+02 24 DAV:  $\overline{2}$  $-0.519100429888E+01$  $-0.85454E+02$  $-0.84840E+02$ 44  $0.103E + 02$ DAV: 3.  $-0.164287208724E+02$  $-0.11238E+02$  $-0.11231E+02$ 44 0.549E+01 DAV:  $\overline{4}$  $-0.164968585937E+02$  $-0.68138E - 01$  $-0.68135E - 01$ 40  $0.424E + 00$ DAV:  $-0.40267E - 04$  $-0.40266E - 04$ 5  $-0.164968988604E+02$ 24  $0.110E - 01$  $0.640E + 00$ DAV: 6  $-0.157610906861E+02$ 0.73581E+00  $-0.34616E + 00$ 24  $0.102E + 01$  $0.323E + 00$ DAV: 18  $-0.155756565134E+02$  $-0.31059E - 05$  $-0.14470E-07$ Total ground-state energyDAV:  $-0.43206E - 06$  $-0.10795E - 66$ 19  $-0.155756569455E+02$  $-0.155756572651E+02$  $-0.31962E - 06$  $-0.45656E - 09$ 0.339E-04 DAV:  $20$ 24 0.205E-05  $-0.19483E - 06$ DAV:  $21$  $-0.12021E-09$  $0.213E - 04$  $-0.155756574599E+02$ 28  $0.158E - 05$ DAV: 22 -0.155756574963E+02  $-0.36$   $-2E-07$  $0.55017E - 10$ 32  $0.625E - 05$ #Irreducible Brillouin zone K-points 1 F= -.15575657E+02 E0= -.15575657E+02 d E =-.284847E=12 I F= -.15575057E<del>T02 E0= -.15575057ET02</del><br>Danny2@OwnH ~/Ugent/VASPles/COmolecule/SelfCoretocent \$ grep NRANDS OUTCARASP scales~linear with IBZKPT)  $NKPTS =$ number of bands  $\mathcal{C}_{\text{NBANDS}}$ = k-Points  $\mathbf{1}$ Danny2@OwnH ~/Ugent/VASPles/COmolecule/SelfConsistent \$ grep LOOP OUCCAR |tail -5 LOOP: VPU time  $0.68:$  CPU time  $0.69$ #bands (2e- per band) LOOP: VPU time  $0.62:$  CPU time  $0.62$ LOOP: VPU time  $0.67:$  CPU time  $0.69$ Time per electronic step (LOOP) LOOP: VPU time 0.49: CPU time  $0.49$ 18.15: CPU time 18.42 and ionic step (LOOP+)  $LOOP + 2$ VPU time Danny2@OwnH ~/Ugent/VASPles/COmolecule/SelfConsistent **Danny.Vanpoucke@Ugent.be** *VASP Tutorial 2010-2014* **http://dannyvanpoucke.be**

## **Relaxation I: Setup**

The structures we used for the SC calculations were not optimized. To optimize them some parameters need to be changed.

 $\rightarrow$  make a new folder : relax, and copy your 4 input files (INCAR, KPOINTS, POSCAR and POTCAR) of the SC calculation. **INCAR**

画

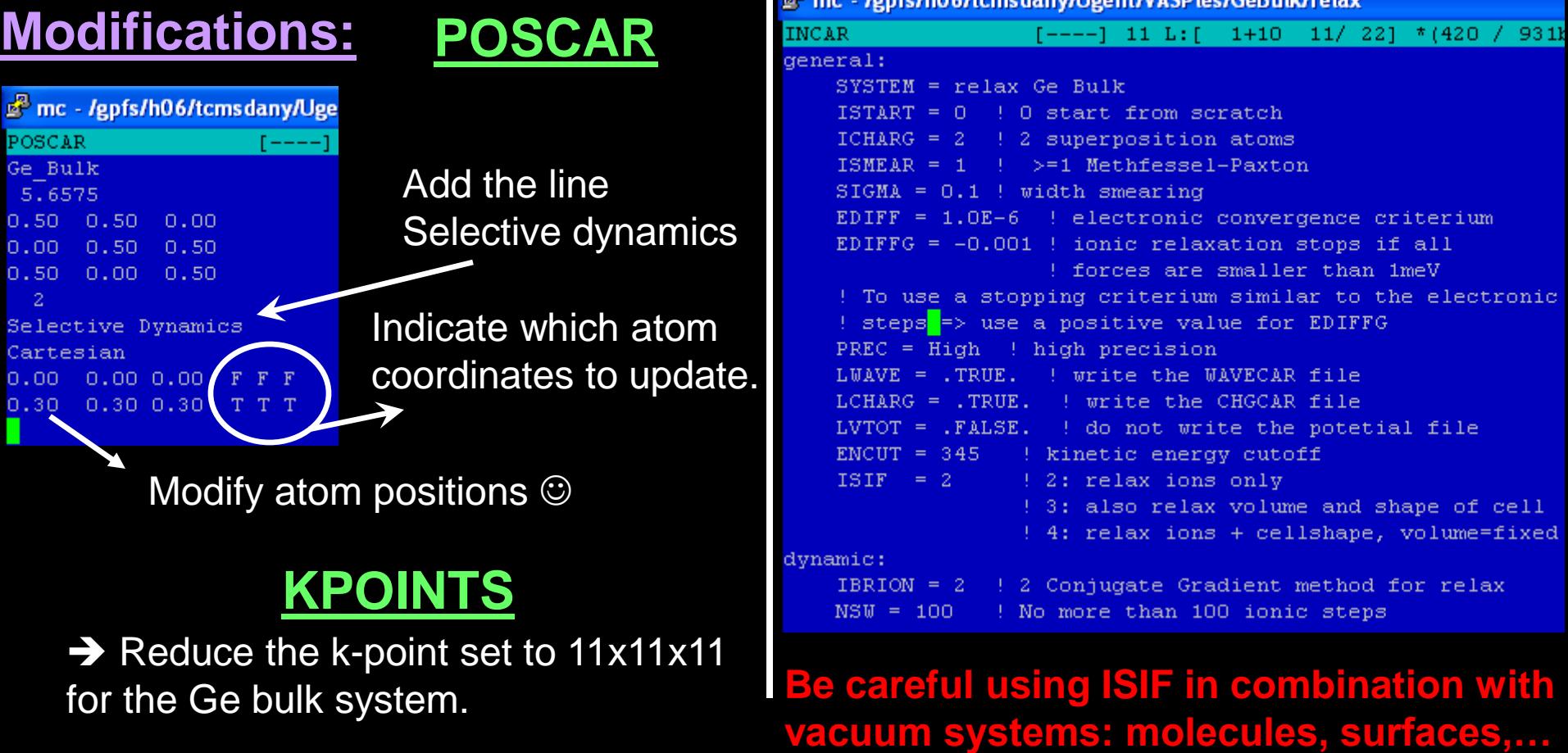

## **Run, Raichu. Run!**

# > cd relax/ >qsub jobscript.sh

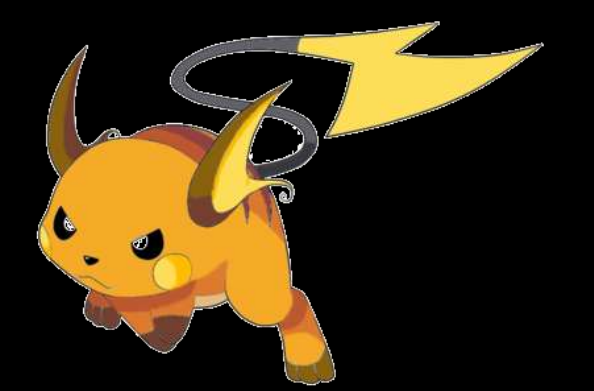

## **Relaxation II: Results**

### **CO-molecule POSCAR**

### mc - /gpfs/h06/tcmsdany/Ugent/VASPles/COmolecule/relax

Danny2@OwnH ~/Ugent/VASPles/COmolecule/relax \$ cat POSCAR CO molecule 10.00  $1.00$  0.00 0.00  $0.00$ 1.00 0.00  $0.00$   $0.00$   $1.00$  $1 \quad 1$ 1 Carbon and 1 0 atom Selective Dynamics Cartesian  $0.00 \quad 0.00 \quad 0.00$  $F$   $F$   $F$   $C$  -atom  $0.00$   $0.00$  1.20  $T T T$ ! O-atom Danny200wnH ~/Ugent/VASPles/COmolecule/relax \$

The CONTCAR file is a POSCAR file you can use to continue either your relaxation (if 100 ionic steps was not enough) or start a SC calculation. The CONTCAR file is written at the end of each ionic step.

(don't forget to rename it POSCAR is you want to use it) C-O bond length of 1.134998A Not bad compared to the experimental value of 1.128A  $\rightarrow$  ~0.6% larger

### **CONTCAR**

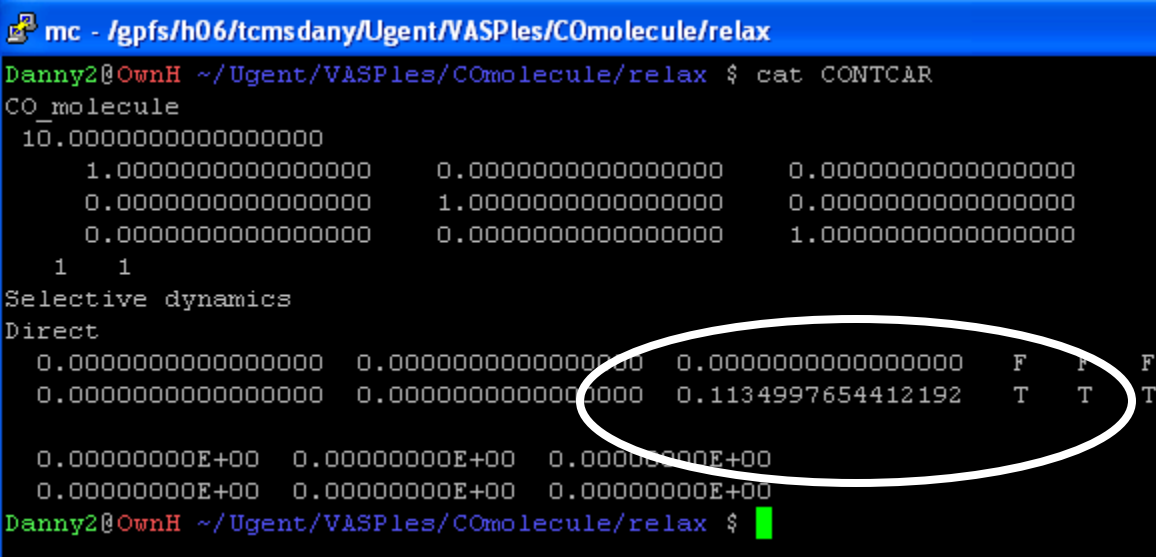

## **Relaxation III: Results**

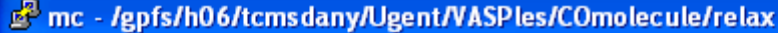

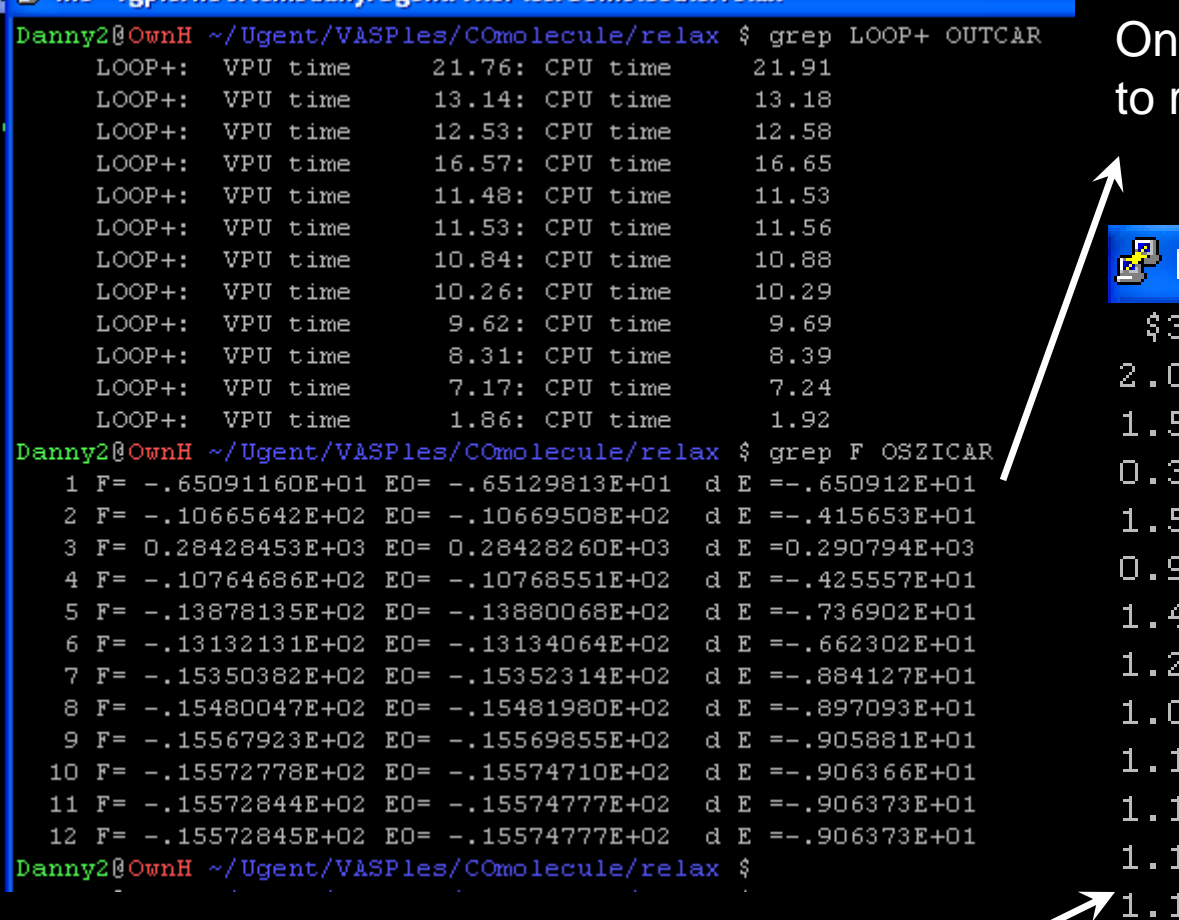

Ily 12 ionic steps were needed relax to the final structure.

huygens.sara.nl - PuTTY

| ロリリビキ :<br>VFU time<br>IU.ZD: CPU CIME<br>10.49                                                    |                                                                            |  |
|----------------------------------------------------------------------------------------------------|----------------------------------------------------------------------------|--|
| $LOOP +:$<br>VPU time<br>$9.62:$ CPU time<br>9.69                                                  | $"§6$ ' ~/Uqent/VASPles/COm<br>$\$3$ !!                                    |  |
| VPU time<br>8.31: CPU time<br>8.39<br>$LOOP +:$<br>VPU time<br>7.17: CPU time<br>7.24<br>$LOOP +:$ | 2,00000<br>$-8.312127$                                                     |  |
| VPU time<br>1.86: CPU time<br>$LOOP +:$<br>1.92                                                    | 1,59900<br>$-12.420791$                                                    |  |
| Danny2@OwnH ~/Ugent/VASPles/COmolecule/relax \$ grep F OSZICAR                                     | 0.39600<br>1866.430615                                                     |  |
| 1 F= -.65091160E+01 E0= -.65129813E+01<br>d                                                        | $E = -1650912E + 01$                                                       |  |
| 2 F= -.10665642E+02 E0= -.10669508E+02<br>3 F= 0.28428453E+03 E0= 0.28428260E+03                   | d $E = -0.415653E + 01$<br>1.59105<br>$-12.488259$<br>d $E = 0.290794E+03$ |  |
| 4 F= -.10764686E+02 E0= -.10768551E+02                                                             | 0.99353<br>28.385187<br>d $E = -0.425557E + 01$                            |  |
| 5 F= -.13878135E+02 E0= -.13880068E+02                                                             | d E = $-$ .736902E+01<br>1.40848<br>$-12.936392$                           |  |
| 6 F= -.13132131E+02 E0= -.13134064E+02<br>7 F= -.15350382E+02 E0= -.15352314E+02                   | d $E = -0.662302E + 01$<br>1.20101<br>$-6.226605$<br>d E = $-0.884127E+01$ |  |
| 8 F= -.15480047E+02 E0= -.15481980E+02                                                             | d $E = -0.897093E + 01$<br>1.09727<br>5.139860                             |  |
| 9 F= -.15567923E+02 E0= -.15569855E+02                                                             | d $E = -0.905881E + 01$<br>1.14418<br>$-1.070337$                          |  |
| 10 F= -.15572778E+02 E0= -.15574710E+02<br>11 F= -.15572844E+02 E0= -.15574777E+02                 | d $E = -0.906366E + 01$<br>d $E = -0.906373E + 01$                         |  |
| 12 F= -.15572845E+02 E0= -.15574777E+02                                                            | 1.13609<br>$-0.131998$<br>d $E = -0.906373E + 01$                          |  |
| Danny2@OwnH ~/Ugent/VASPles/COmolecule/relax \$                                                    | 1.13498<br>0.001876                                                        |  |
|                                                                                                    | $\blacktriangledown$ 1.13500<br>0.000941                                   |  |
|                                                                                                    | $Danny2@OW22$ ~/Uqent/VASPles/COm                                          |  |
| Position 2 <sup>nd</sup> atom                                                                      |                                                                            |  |
|                                                                                                    |                                                                            |  |
| at the end of each                                                                                 | Force eV/A                                                                 |  |
| <b>IONIC Step</b><br>Danny. Vanpoucke@Ugent.be                                                     | VASP Tutorial 2010-2014<br>http://dannyvanpoucke.be                        |  |
|                                                                                                    |                                                                            |  |

## **Your turn**

>> Did the lattice parameter change? To get the initial lattice parameters: hive3.exe getlattice POSCAR To get the final lattice parameters: hive3.exe getlattice CONTCAR

>> How did the atomic positions change, what are the relative coordinates?

>> Is this a good relaxation if you want to obtain the optimum lattice parameter?  $\rightarrow$  What should be changed?

## **Run, Raichu. Run!**

# > cd relax/ >qsub jobscript.sh

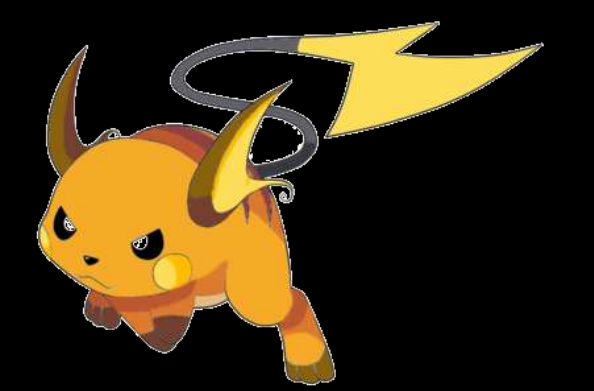

## **More advanced: Density of States (DOS) I**

Both DOS and band-structure calculations are 2-step calculations.

- 1. Do a SC calculation to get a ready converged charge density
- 2. Do a Non-self consistent Calculation with high K-point density, using the charge density obtained in the SC calculation.

Make a new directory: DOS and copy POSCAR, POTCAR, INCAR, KPOINTS and CHGCAR to this folder from your SC calculation.

The files CHGCAR, POTCAR and POSCAR remain unchanged for the DOS calculation. However, to get a good DOS we would like a denser k-point grid than the one we used up to now. (Charge density and effective potential converge rapidly wrt. k-points, so we can use a "small" k-point set to get the charge density)

**Increase your k-point set in the file KPOINTS to e.g. 41x41x41 (btw this is also the maximum that VASP can handle)**

## **Run, Raichu. Run!**

# > cd DOS/ >qsub jobscript.sh

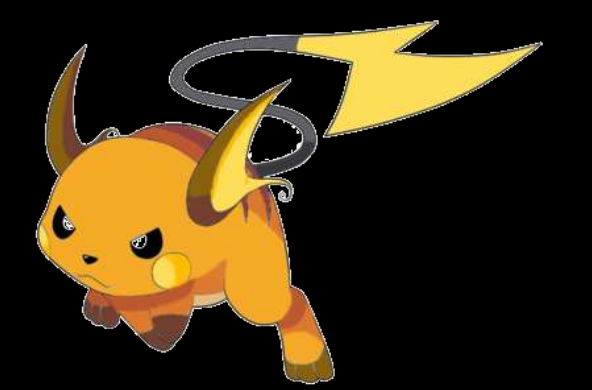

## **More advanced: DOS II**

### **The only file left to modify is the INCAR file.** Set ICHARG=1+10=11

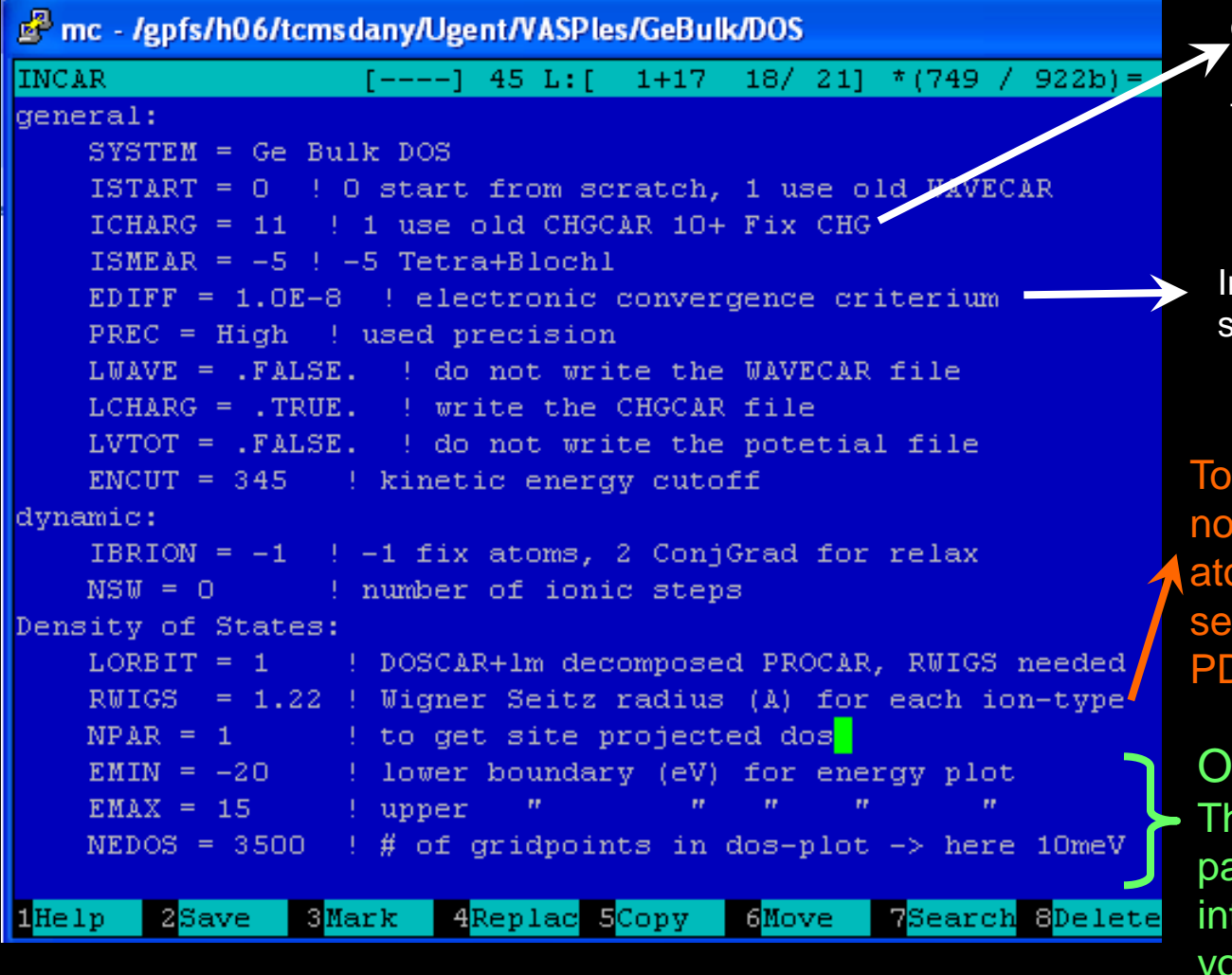

## $\rightarrow$ 1: read the CHGCAR from

our SC calc.

 $10$ : keep the Charge density fixed during the calculation. (only wave function update)

Increase convergence criterion slightly

To get a good PDOS, you do not want the spheres of the atoms to overlap  $\rightarrow$  chance to see states from atom A in the PDOS of atom B

### Optional.

These allow you to specify the part of the DOS you are interested in, and the resolution you wish to have.

## **More advanced: DOS III: Results Ge Bulk**

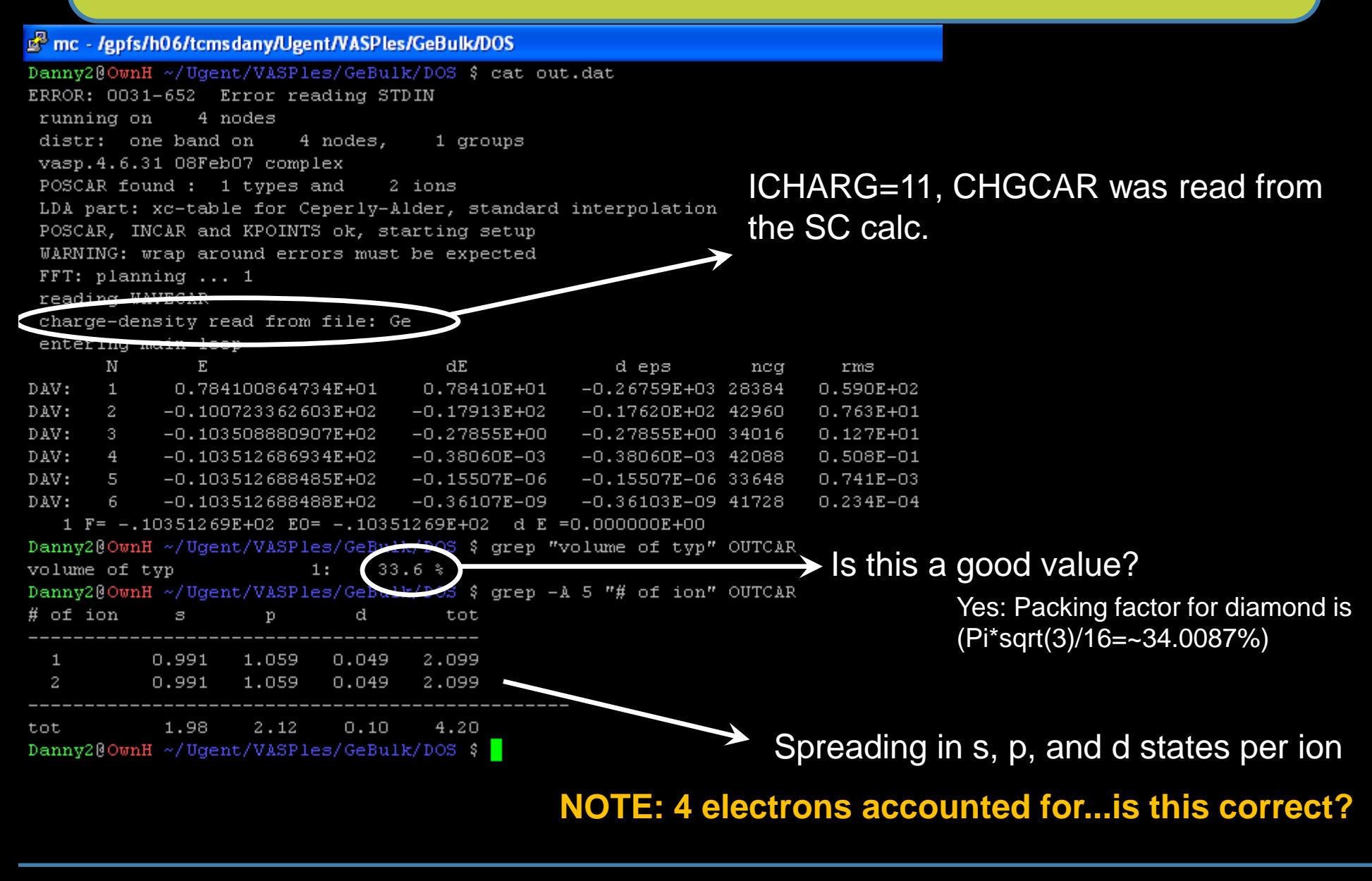

### **More advanced: DOS IV: Results**

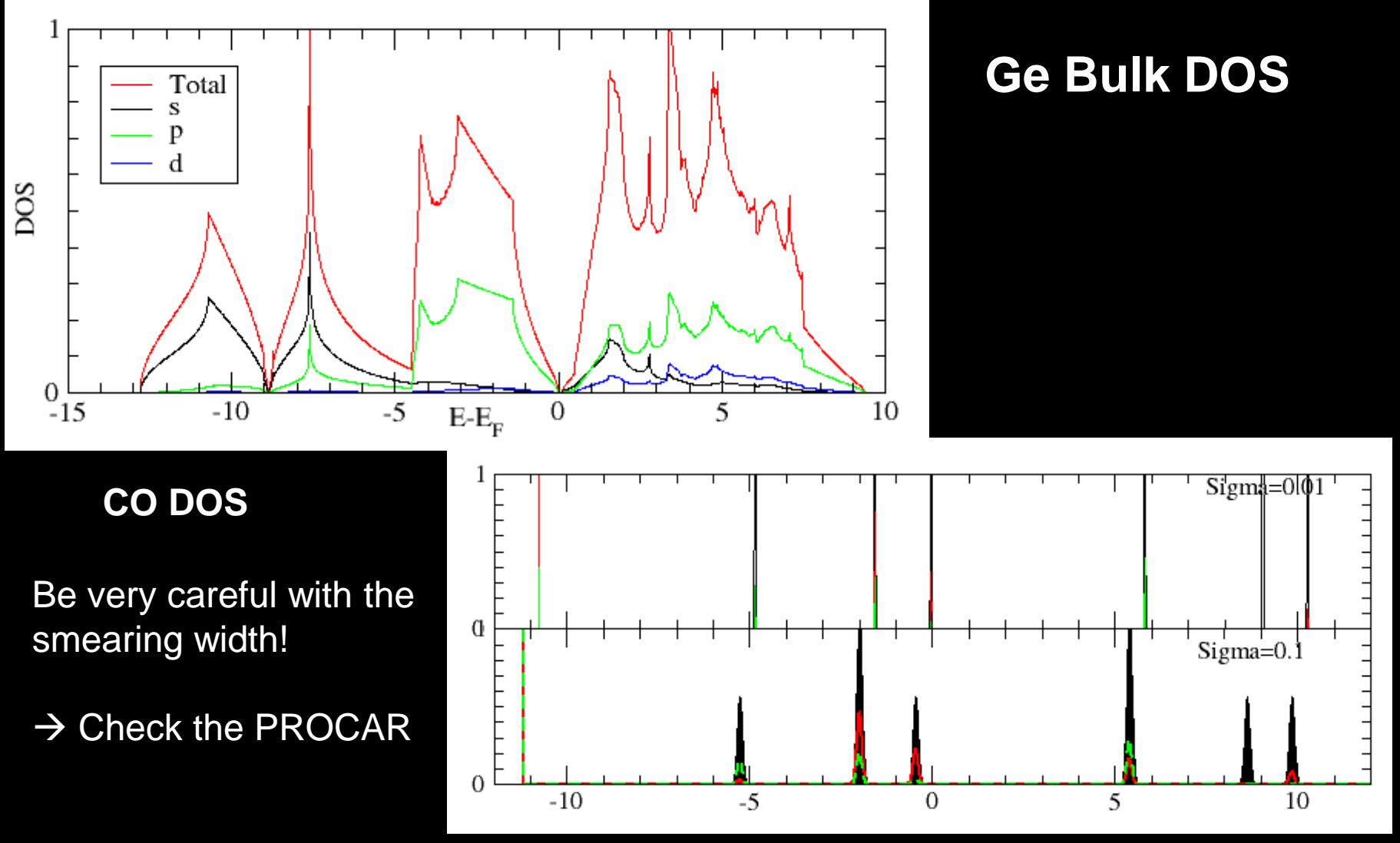

### **hive3.exe dosgrabber?**

## **Band gap**

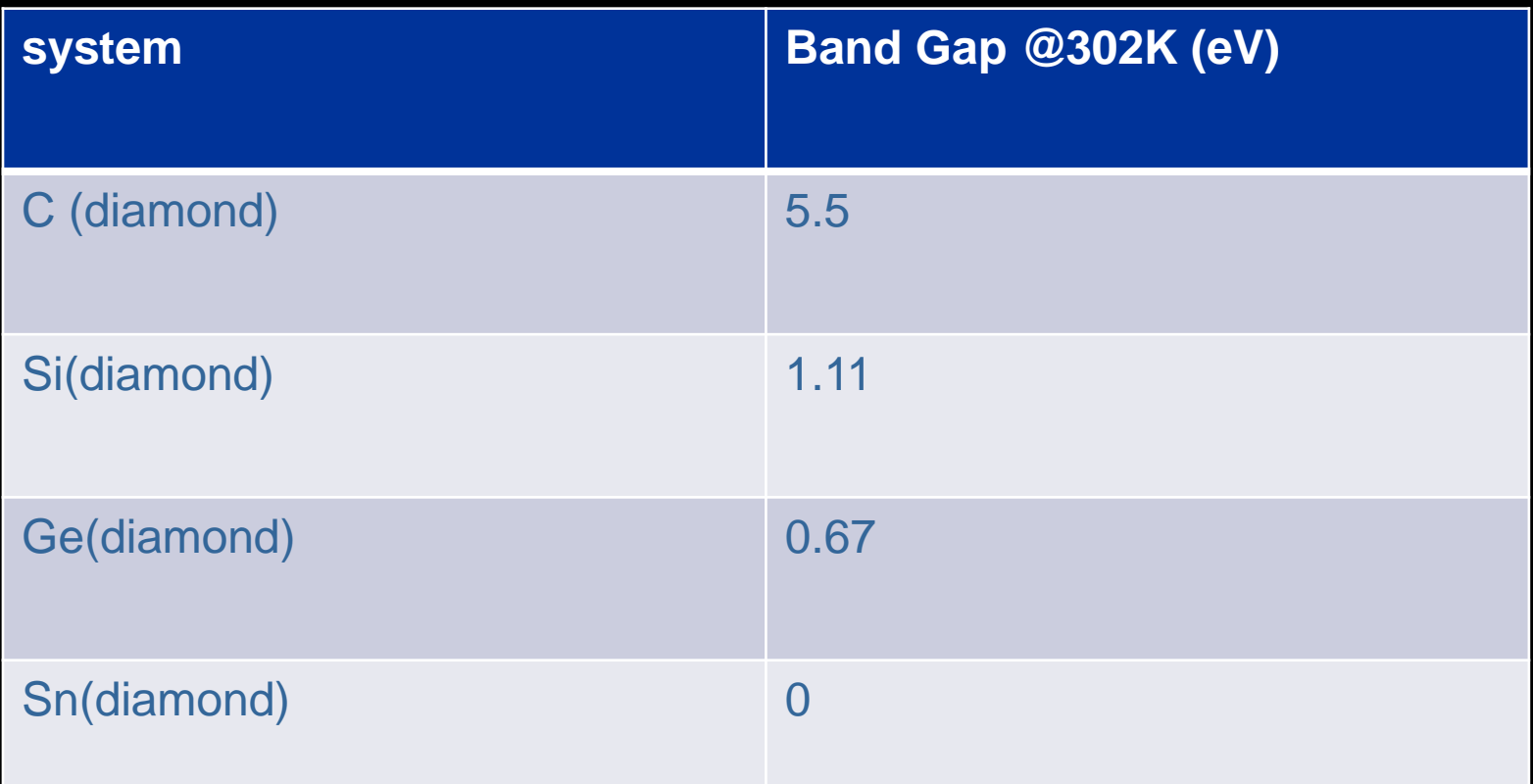

## **More advanced: DOS V: Results CO molecule**

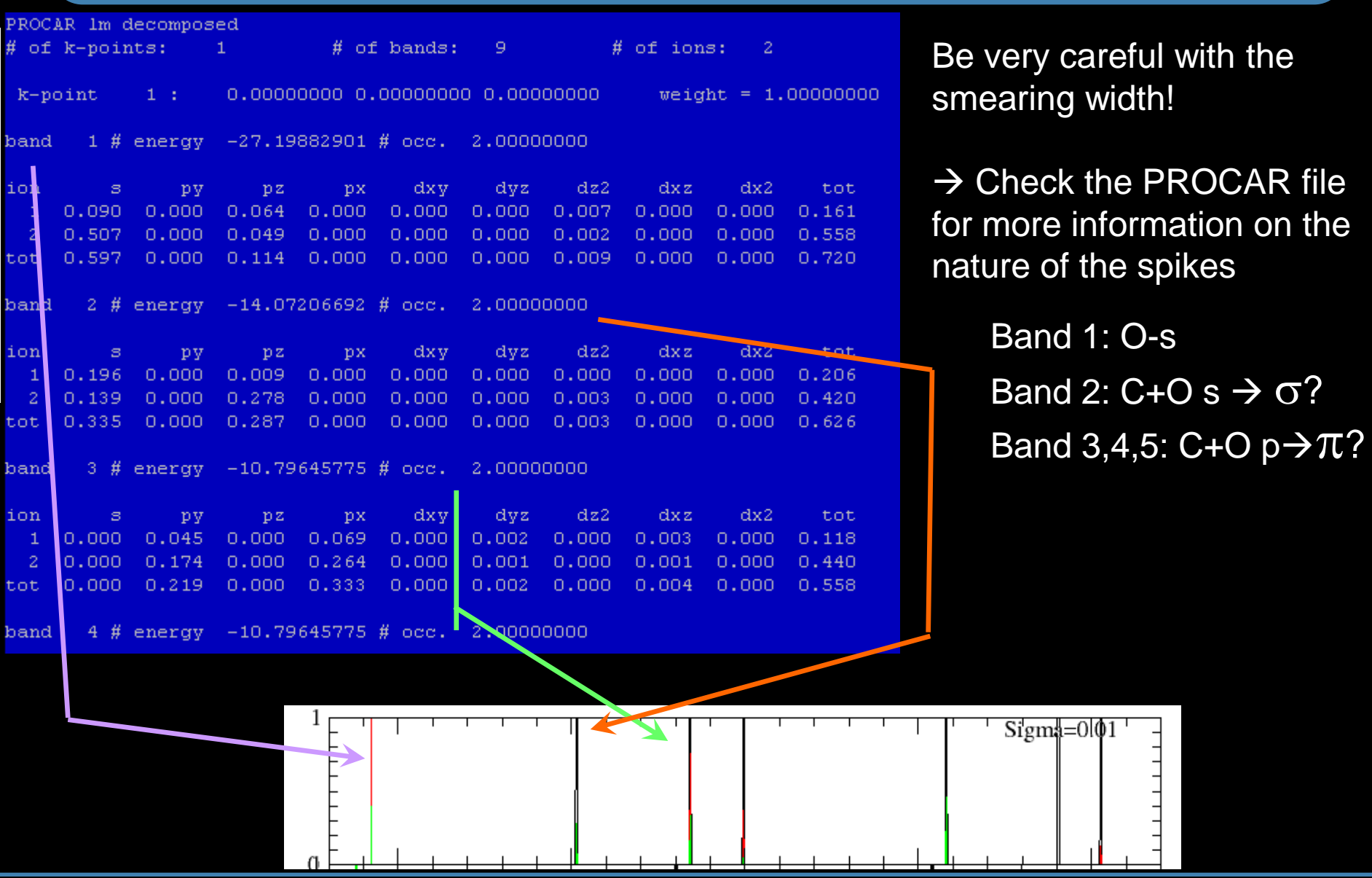

## **Blast from the past: Relaxation.**

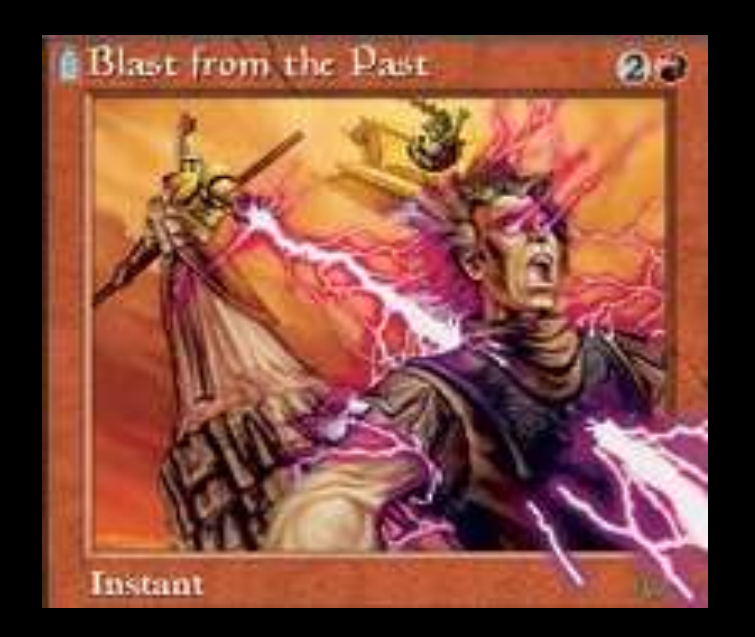

**>> What happened to the lattice parameter? hive3.exe getlattice CONTCAR**

**>> Is it the same as the experimental one?**

**>> Is it the same as for your neighbour?**

## **More advanced: BANDS I**

Similar as to the DOS calculation, a band-structure calculation consists of two parts:

- 1. Do a SC calculation to get a ready converged charge density
- 2. Do a Non-self consistent Calculation with high K-point density along lines of high symmetry, using the charge density obtained in the SC calculation.

Make a new directory: bands and copy POSCAR, POTCAR, INCAR, KPOINTS and CHGCAR to this folder from your SC calculation.

The files CHGCAR, POTCAR and POSCAR remain unchanged for the bandstructure calculation. Since we only use K-points along lines of high symmetry, a SC calculation is out of the question.  $\rightarrow$  all k-points need to be treated independently.

## **Run, Raichu. Run!**

> cd bands/ >qsub jobscript.sh

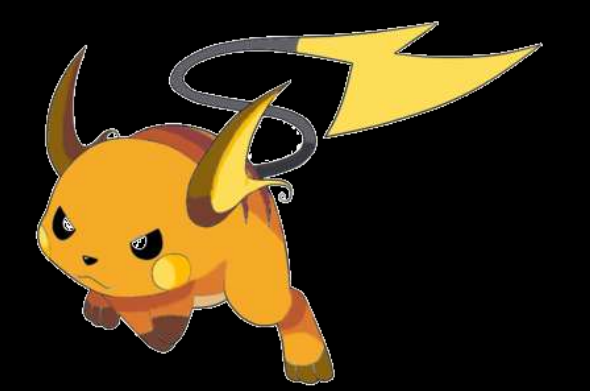

## **More advanced: BANDS II**

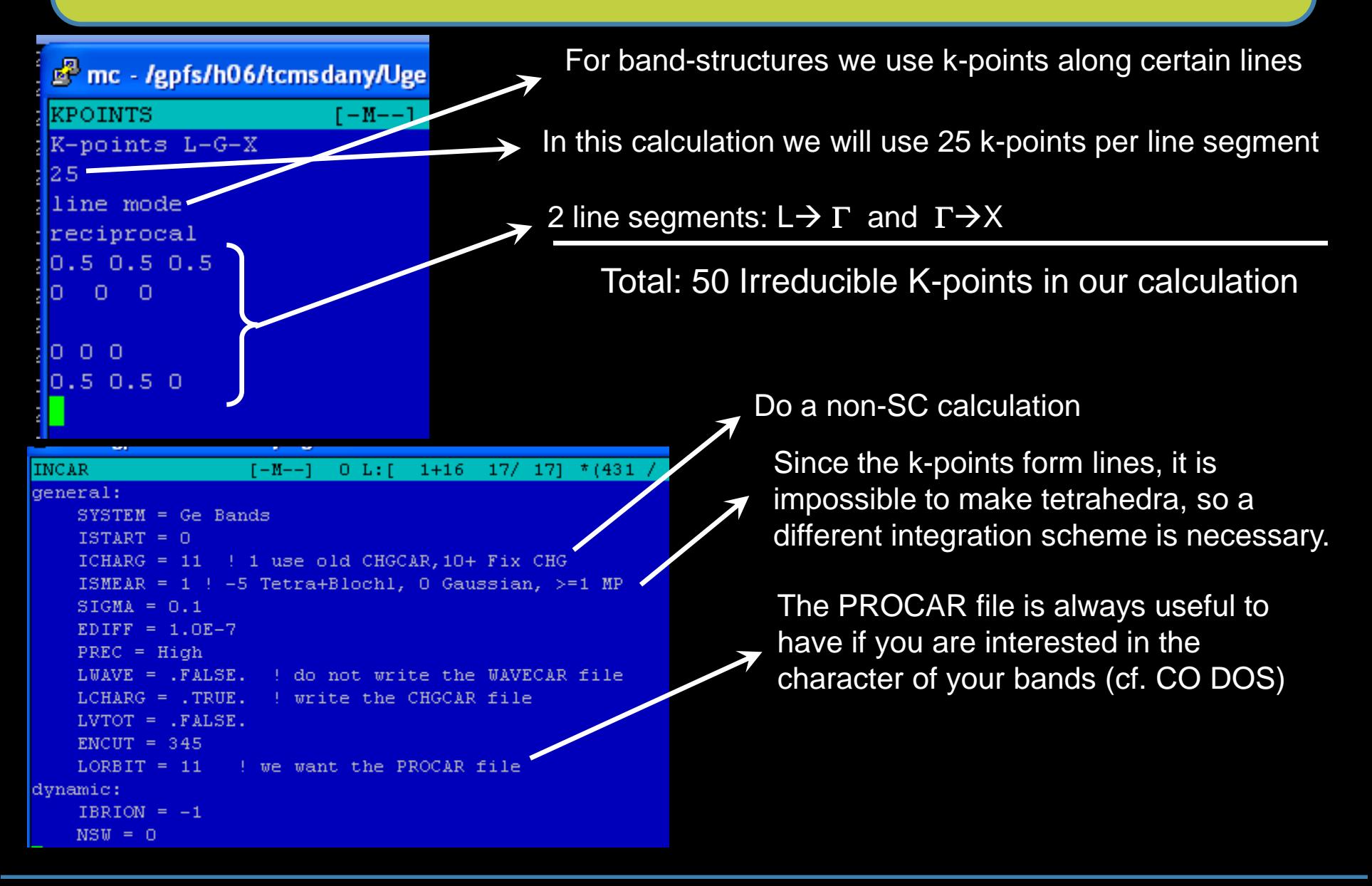

## **More advanced: BANDS III: Result**

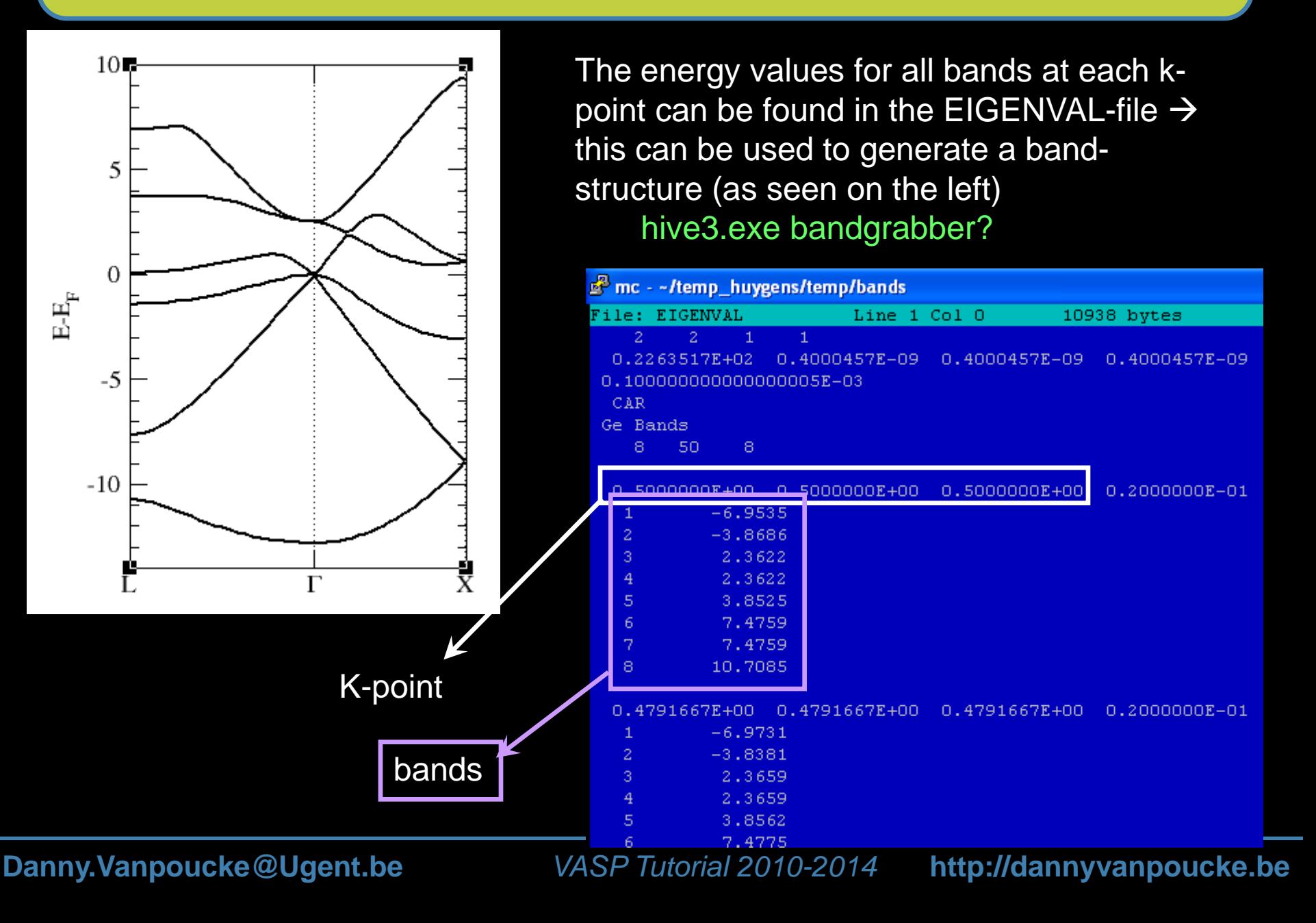

## More advanced: Partial Charge Density **→ STM**

Between molecules and bulk we find surfaces. These systems can also be studied with VASP. Periodic boundary conditions make sure your system extends infinitely in both x and y direction. In the z-direction we will have copies of the same slab (just like we had for the molecule), and a vacuum region thick enough to negate interaction needs to be added. As a consequence you should not try to perform celloptimizations, in which you allow the volume to change (your vacuum will implode).

### **How do you set up a slab calculation?**

1 Make a POSCAR and POTCAR file just as before

 $\rightarrow$  try to center your slab around a zero-plane

 $\rightarrow$  watch out for the symmetry (sometimes 1 extra layer might halve the number of IBZKPTS)

 $\rightarrow$  fix layers that should represent bulk

3 Setup an INCAR file just as before 2 Make a KPOINTS file with 1 k-point in the direction perpendicular to the surface (e.g. 8x8x1, for a slab in the xy-plane)

Next to DOS and band-structure calculations you can also do a Partial Charge Density calculation. The results of such a calculation could then be used to simulate STM images.

## **More advanced: Partial Charge Density→ STM II**

A Partial Charge Density calculation is the shortest calculation you can run, it doesn't even perform a single electronic step. **You need:**

**WAVECAR-file (LWAVE=.TRUE. → INCAR SC calc.)** 

Keep everything the same as for your SC calculation only modify the INCAR file like this:

(use a new folder, if something goes wrong or your want to do multiple runs you can simply copy the WAVECAR file again)

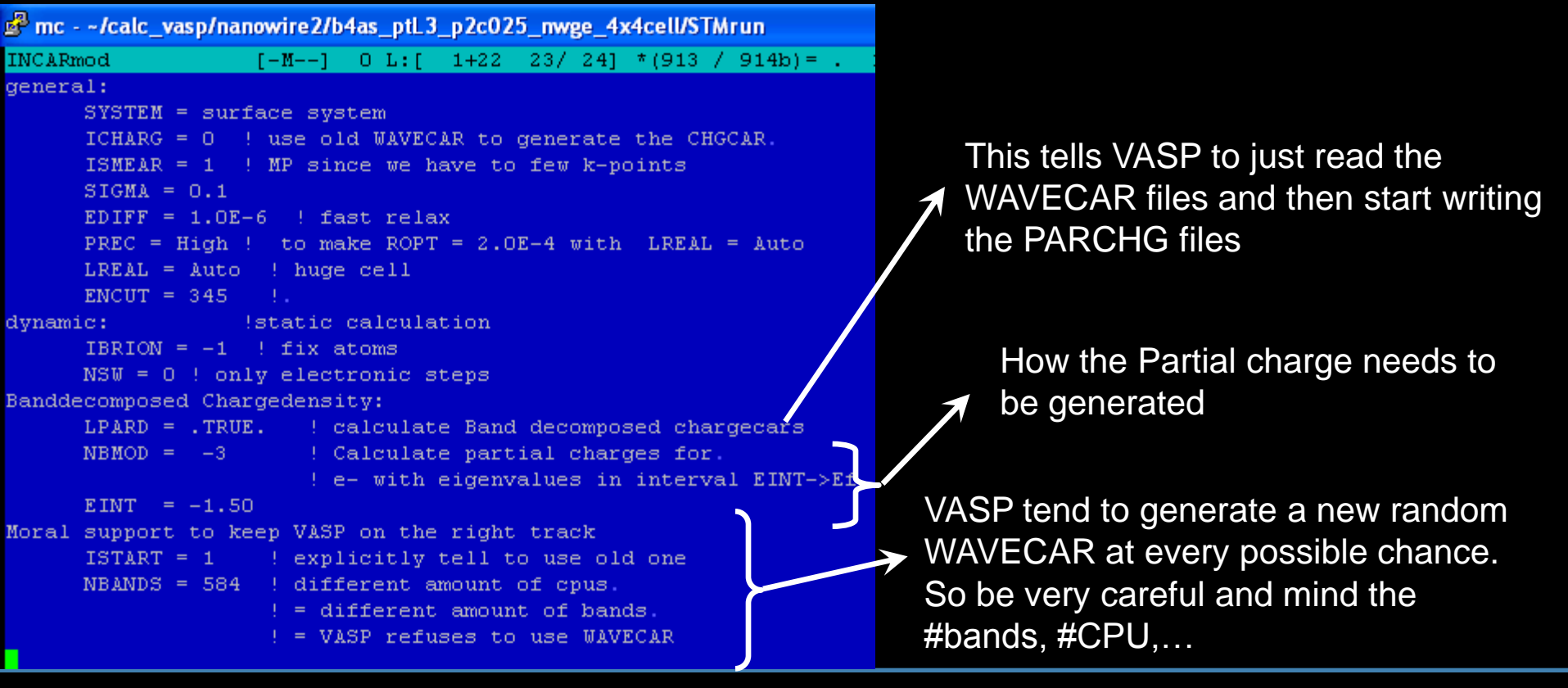

## **More advanced: Partial Charge Density→ STM III**

VASP will now generate files called PARCHG, which have the same formatting as a normal CHGCAR file…in combination with some programming you can now generate STM images of your surface under study.

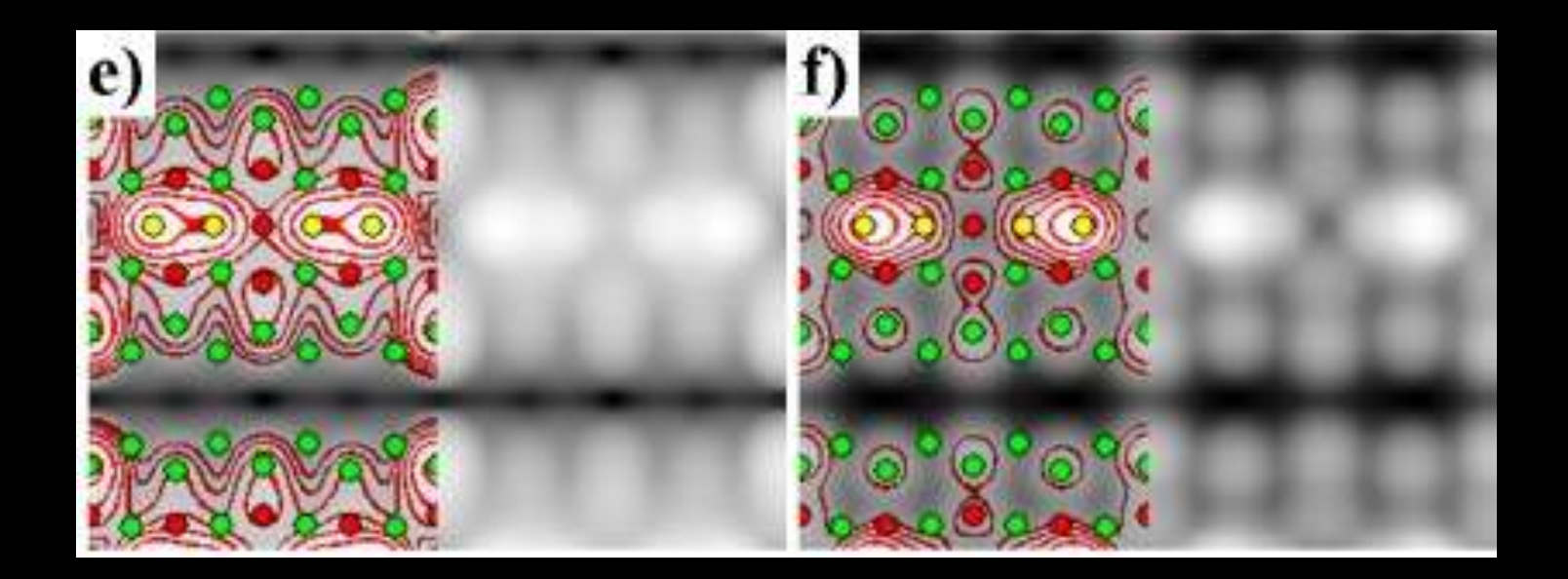

## **It's all true … for certain values of true**

Of course you wish your calculations to reflect reality to perfection, however, infinite precision and numerical never fit in the same sentence in the absence of a negation.

- 1) ENCUT: energy cutoff for the kinetic energy (any contribution above is assumed negligible (and hoped zero))
- 2) (finite) k-point grids  $\rightarrow$  continuous functions are approximated by points on a discrete grid. This grid is then made as coarse as possible to reduce the number of points to evaluate (while trying to maintain as much accuracy as possible)
- 3) Functionals: each flavor will give you quantitatively different results (qualitative results can also differ (e.g.: CO-adsorption site on Pt(111)) ), and their value can only be assessed by comparison to reality. (e.g.: Metallic Ge bulk)
- 4) Convergence criteria

## **Convergence tests are needed (for each new system)**

## **It's all true … k-points and ENCUT**

### **First time VASP usage, first time study, or new study:**

The ground-state energy of a system is connected to both K-points and kinetic energy cutoff  $\rightarrow$  spend some CPU-time on a 2D grid (k-points-ENCUT), to get a feel for the behavior of VASP

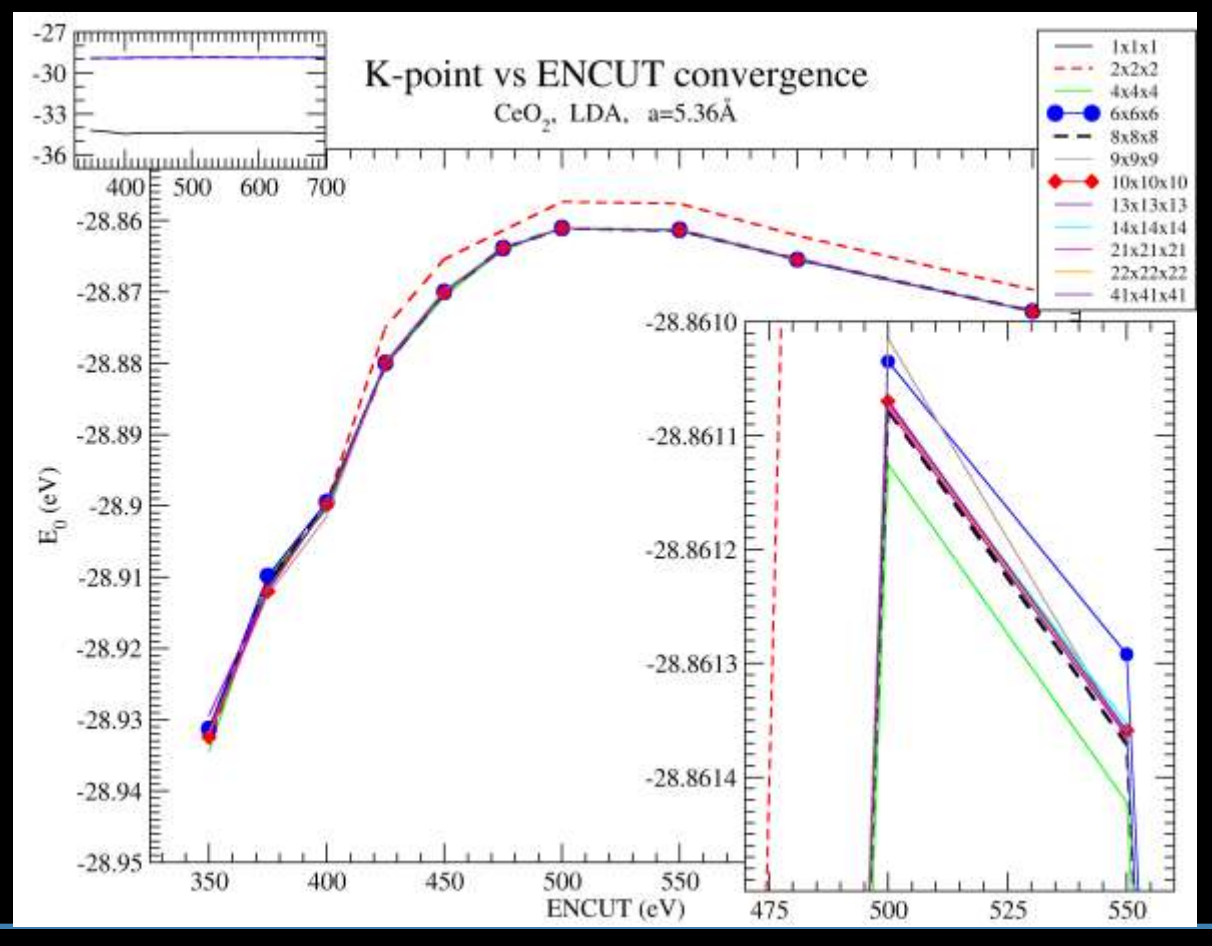

## **It's all true … k-points and ENCUT**

### **First time VASP usage, first time study, or new study:**

The ground-state energy of a system is connected to both K-points and kinetic energy cutoff  $\rightarrow$  spend some CPU-time on a 2D grid (k-points-ENCUT), to get a feel for the behavior of VASP

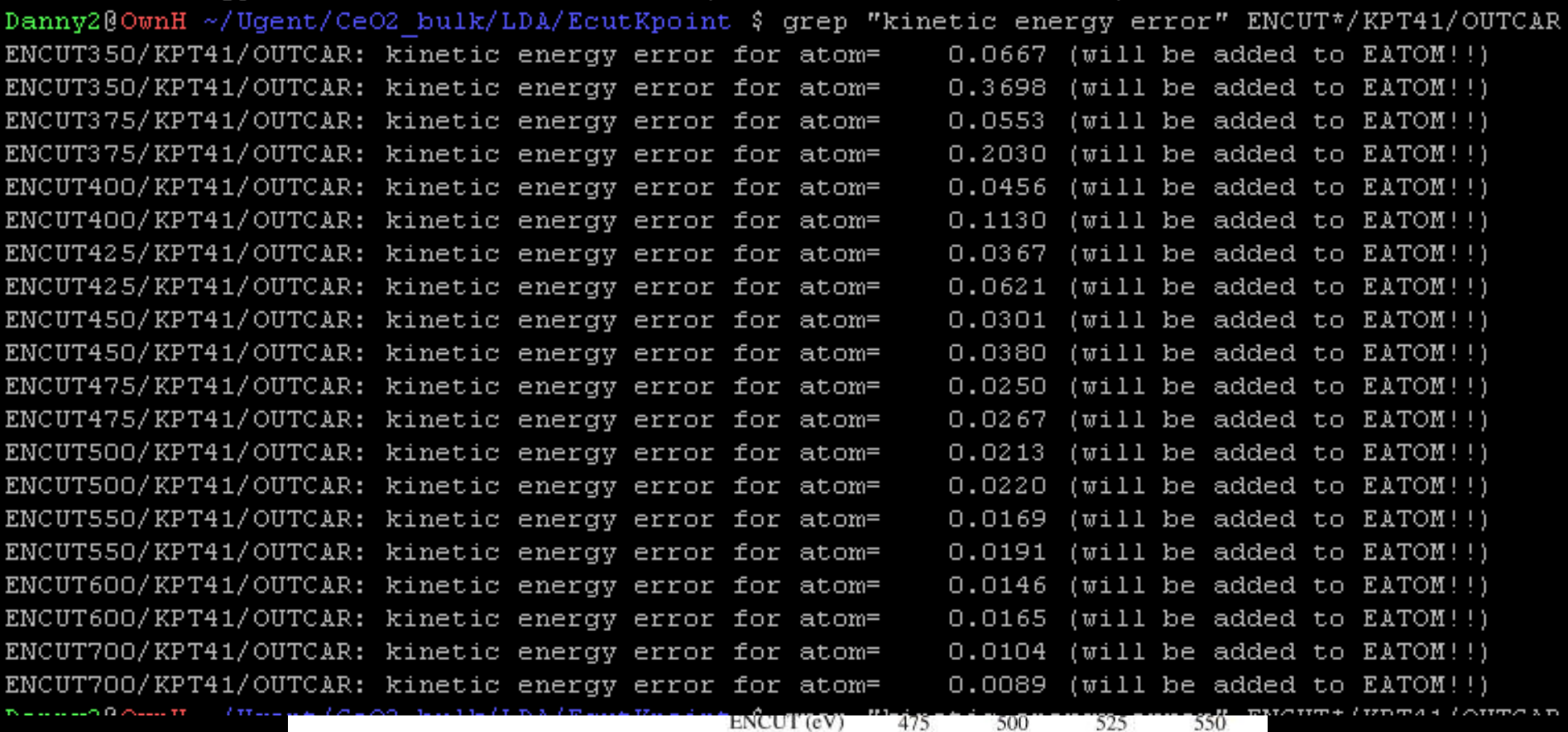

## **It's all true … optimizing your lattice**

Although you might get a nice, high precision value for the lattice parameters of your system from experiment, this will probably not be the energy minimum for your calculation. Even more, the lattice parameters vary from functional to functional (and also depend on the accuracy of your k-pointset!).

### **There are several ways to obtain the optimum lattice parameters**

- 1) Lazy: just use the experimental value and ignore the above, or get if from a colleague working on the same system and same setup.
- 2) Quick (and sometimes dirty): a volume scan  $\rightarrow$  do a set of SC calculations with varying scale factor (line 2 in POSCAR) and find the minimum ground-state energy. Ideally at this point also the external pressure given by VASP should become zero.
	- → Works good for Ge

If you have more than one internal parameter (e.g. lattice vectors with different length) or the external pressure and the minimum energy don't coincide (i.e. they differ a lot) then you will need something more complex.

3) Fit to an equation of state: Do a set of fixed volume relaxations and fit these to the Equation of state of your choice. (cf .exercise)

 $\rightarrow$  advantage: no problem handling multiple internal parameters

 $\rightarrow$  disadvantage: expensive compared to (2) + need to implement a fitting algorithm. (or use:hive3.exe EOSfit on E(V) data)

## **VASP-speed**

In the examples of this tutorial, the systems were small and it was possible to run a calculation on a single CPU within a few minutes. However, for a reasonable system of 100 atoms (you get there quickly) a relaxation can easily take half a week on 32 CPU's …or even more.

**→ VASP also exists in a parallel version** 

 $\rightarrow$  Next to a good parallel compilation, you might be able to speed up calculations by

- clever sequences of calculations (e.g. do a relaxation in multiple steps with increasing accuracy)
- use the CHGCAR and WAVECAR from a previous calculation to reduce the length of the first new ionic step. (can be a factor of 3)
- optimize some parallelization parameters in the INCAR file for your specific system(-size): NPAR, KPAR, LPLANE, NSIM (can give a global speedup of 20%)

Although such checks can be expensive at first, you can gain a lot in future calculations.

## **Additional Information**

• VASP manual: (make sure you have the latest newest version, older versions are still available online, but might contain 'wrong' information w.r.t. the function of INCARparameters of your VASP version (cf. NPAR))

• **Official VASP Tutorials**

• **VASP forum:** (if you have special questions, and time to wait for an answer…and for the site to load)

• **VESTA:** ((free) program (OPENGL + C++) to visualize crystal structures, CHGCARS, etc… short learning curve, export in images in most used formats (Win, Linux, Mac))

- **P4Vasp:** (a second visualization program (python+??), specifically aimed at VASP…however I would urge you to try VESTA ;))
- **Hive STM-plotter:** (if you are interested in generating STM images from your VASP data, this program (Delphi=pascal+GUI) will do the trick. Export images as bmp)

• **Hive3-tools:** Set of command-line tools available at the Ughent HP for postprocessing your VASP data

### **Up-to-date links: http://dannyvanpoucke.be/ vasp-en/**

## **…For real?**

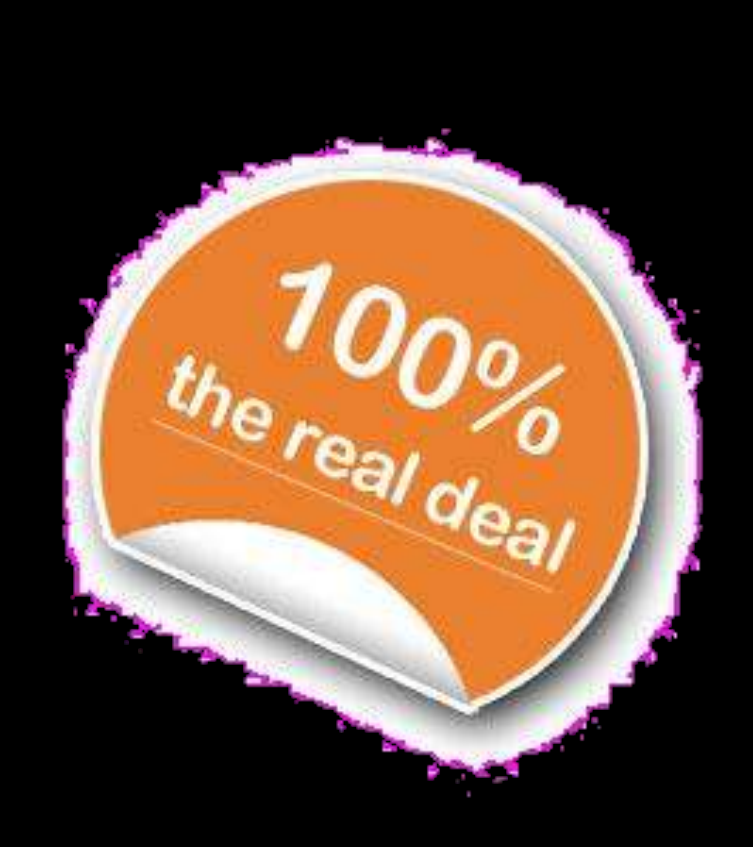